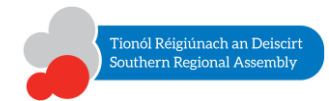

## **Joining GoToWebinar by Mobile/Tablet/IPad**

**X: GoTo**Webinar

While the display format and webcam options depend on the make and model of the particular device, the drop down menus on the support page offer tips and examples for Android/IPad and IOS devices. Use the search bar to input **Share my Webcam** and/or **Mobile Devices** to access this information.

It is best practice to click **Check System Requirements** on the device you intend using for the webinar. This can be done prior to the webinar to ensure you are ready to go!

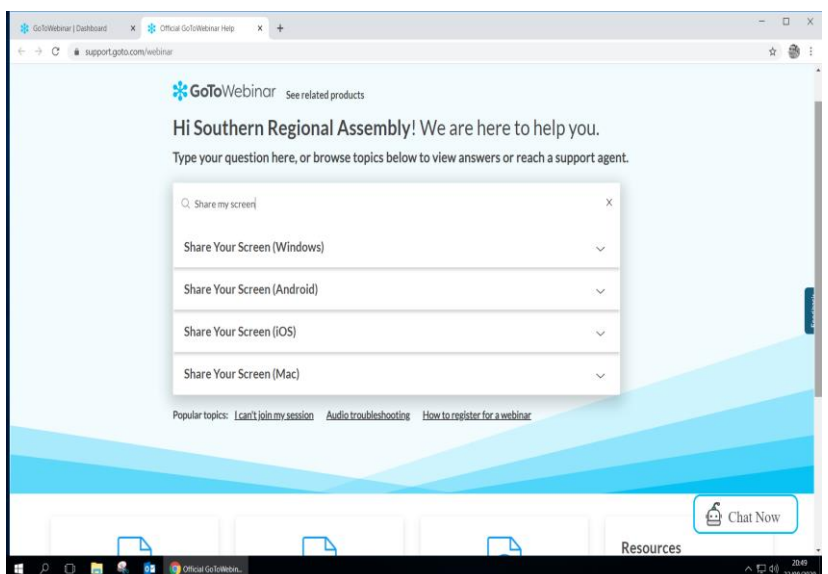

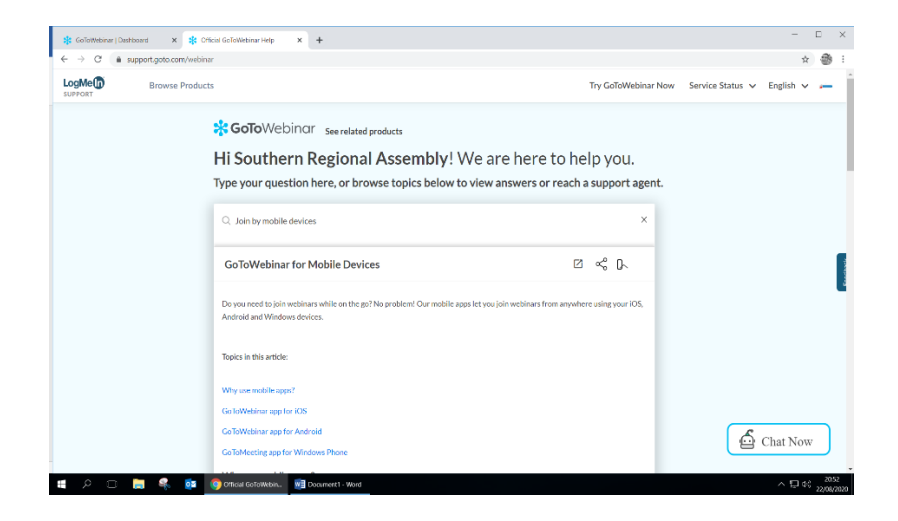